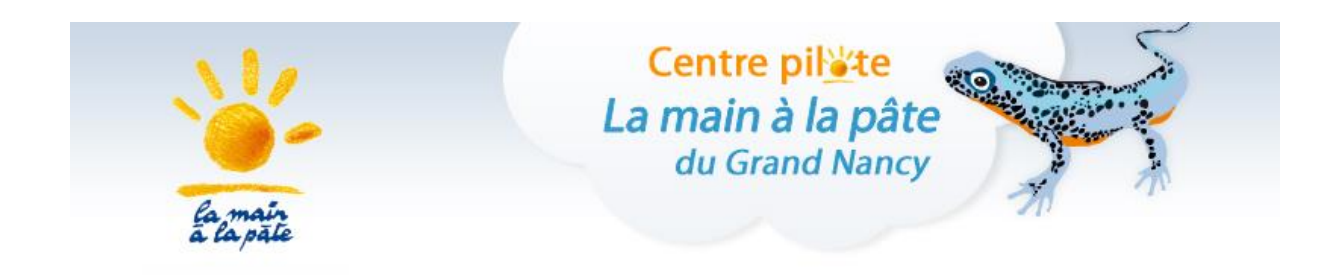

# *Parcours 23*

# **Thymio en cycle 2**

# *Cycle II*

Le projet « **1, 2, 3… codez !** » développé par la Fondation *La main à la pâte* avec l'appui de la communauté scientifique (notamment l'INRIA) vise à initier élèves et enseignants à la science informatique, de la maternelle à la classe de 3e.

Il propose à la fois des activités branchées (nécessitant un ordinateur, une tablette ou un robot) permettant d'introduire les bases de la programmation et des activités débranchées (informatique sans ordinateur) permettant d'aborder des concepts de base de la science informatique (algorithme, langage, représentation de l'information…).

### **Sciences et technologie**

Par l'analyse et par la conception, les élèves peuvent décrire les interactions entre les objets techniques et leur environnement, et les processus mis en œuvre. Les élèves peuvent aussi réaliser des maquettes, des prototypes, comprendre l'évolution technologique des objets et utiliser les outils numériques.

#### **Questionner le monde du vivant, de la matière et des objets**

- Les objets techniques. Qu'est-ce que c'est ? A quels besoins répondent-ils ? Comment fonctionnent-ils ?
- Commencer à s'approprier un environnement numérique.

#### **Questionner l'espace et le temps**

- Se repérer dans l'espace et le représenter.
- Situer des objets ou des personnes les uns par rapport aux autres ou par rapport à d'autres repères.
- Se situer dans le temps.

# **Mathématiques**

#### **Nombres et calculs**

- Organisation et gestion de données
- Présenter et organiser des données sous forme de tableaux.

#### **Espace et géométrie**

- (Se) repérer et (se) déplacer en utilisant des repères.
- Situer des objets ou des personnes les uns par rapport aux autres ou par rapport à d'autres repères.
- S'orienter et se déplacer en utilisant des repères.
- Coder et décoder pour prévoir, représenter et réaliser des déplacements dans des espaces familiers, sur un quadrillage, sur un écran.

#### **Repères de progressivité**

Les élèves peuvent coder des déplacements à l'aide d'un logiciel de programmation adapté ce qui les amènera à la compréhension et à la production d'algorithmes simples.

#### **Partenaires :** Les Fab Labs lorrains

*Ouverts aux étudiants, scientifiques, entrepreneurs ou bricoleurs, les Fab Labs (Fabrication Laboratories) offrent des moyens de prototypage rapide pour la réalisation de projets innovants. Panorama de ces ateliers de fabrication numérique originaux en Lorraine.*

# **SOMMAIRE**

<span id="page-2-0"></span>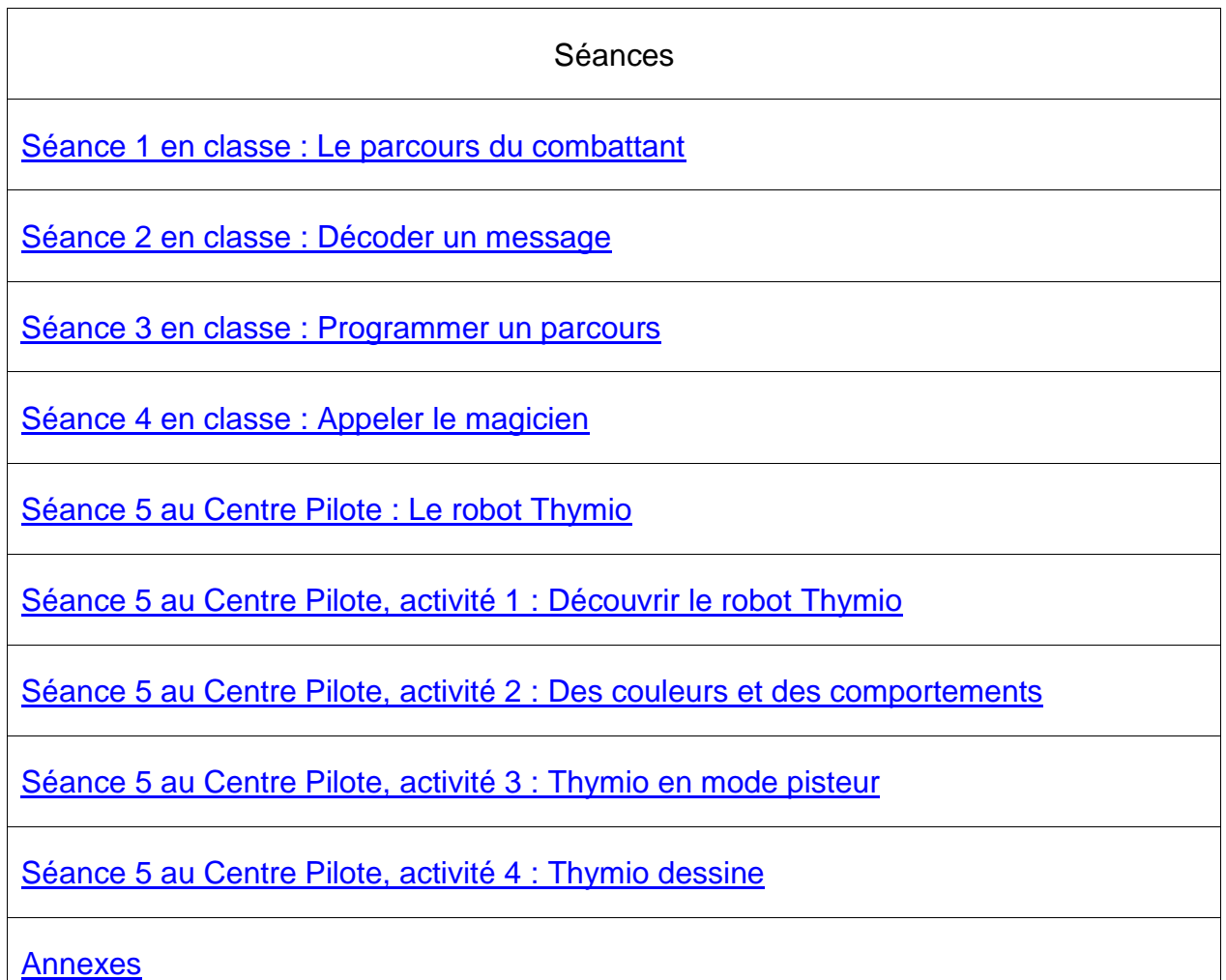

<span id="page-3-0"></span>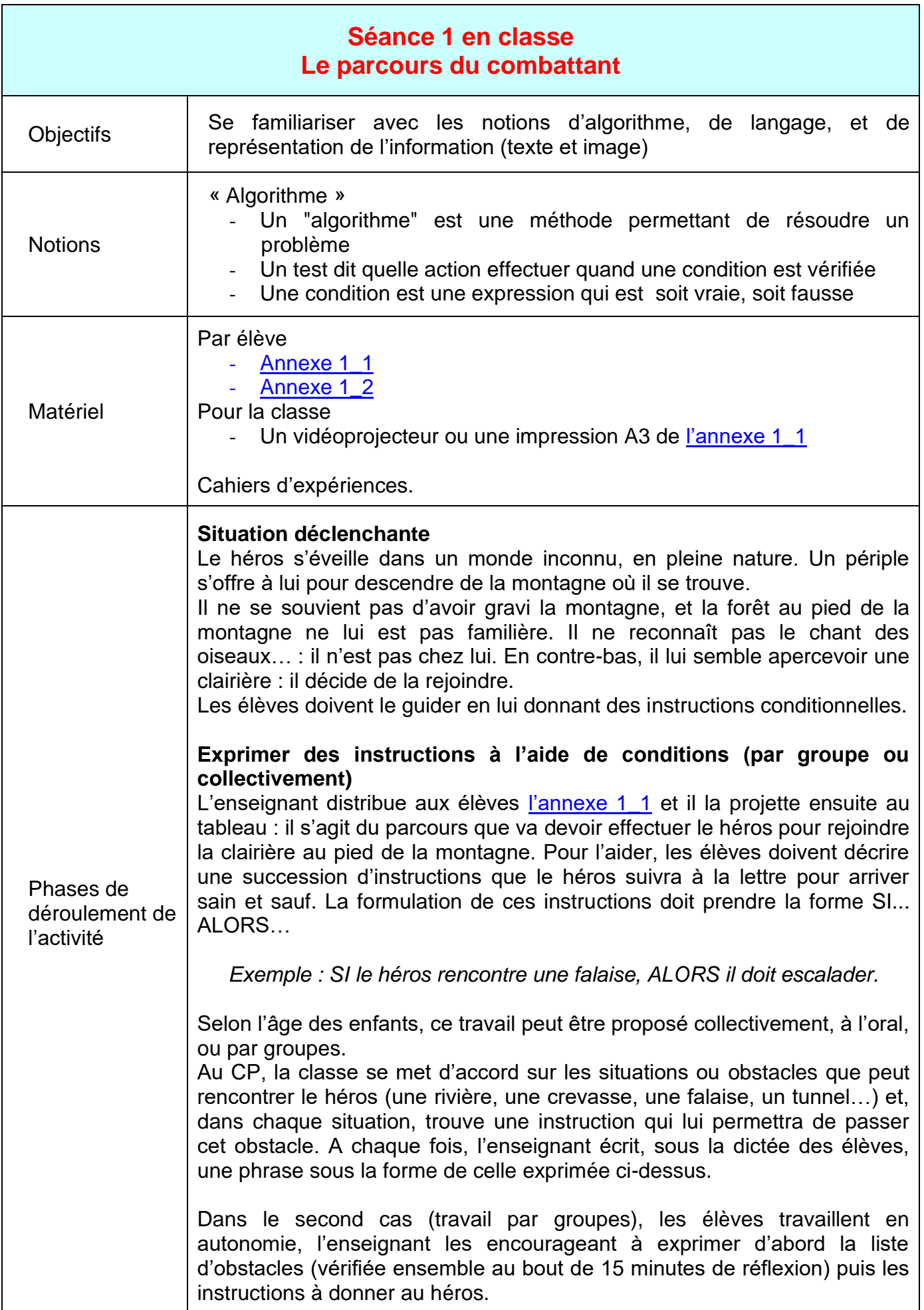

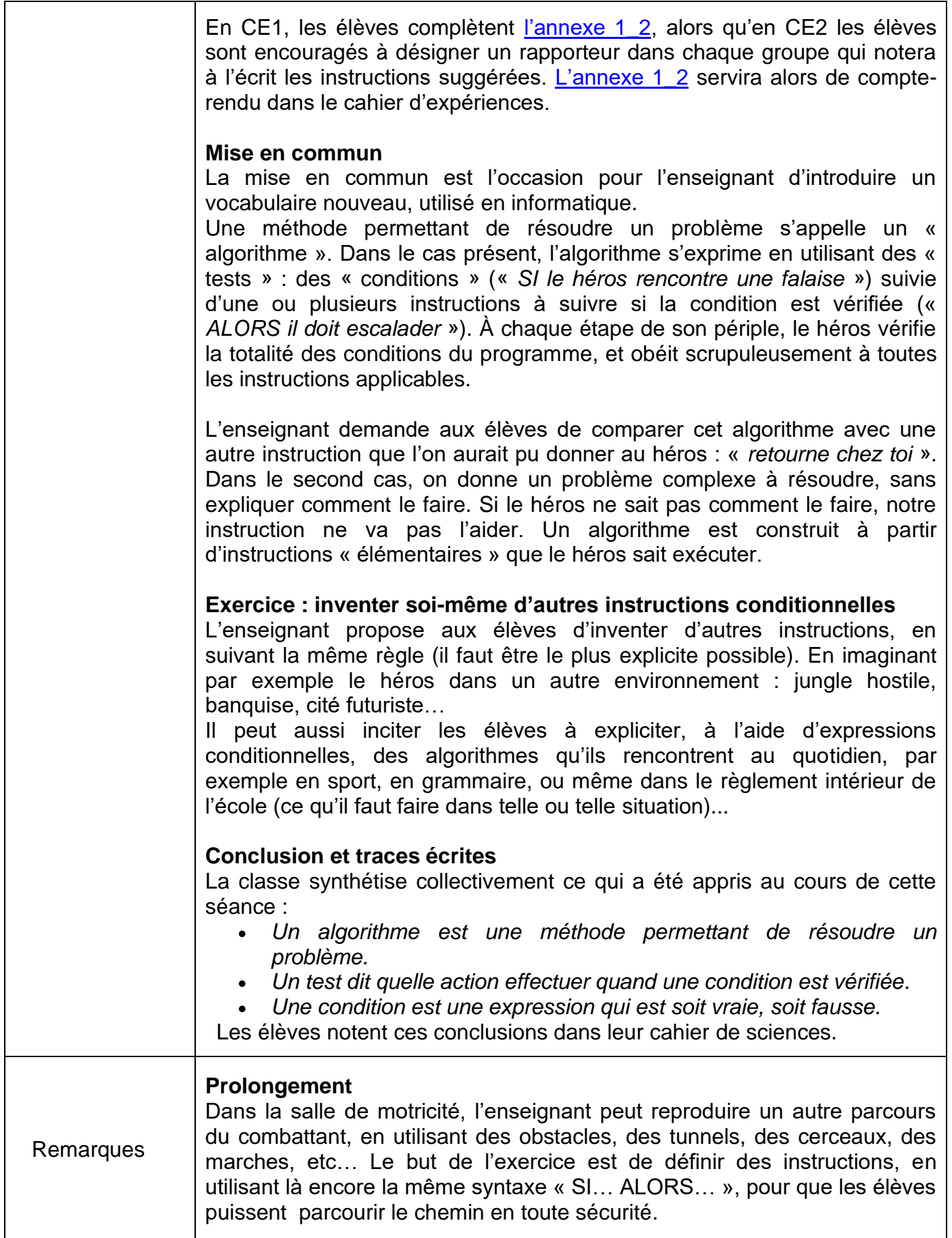

<span id="page-5-0"></span>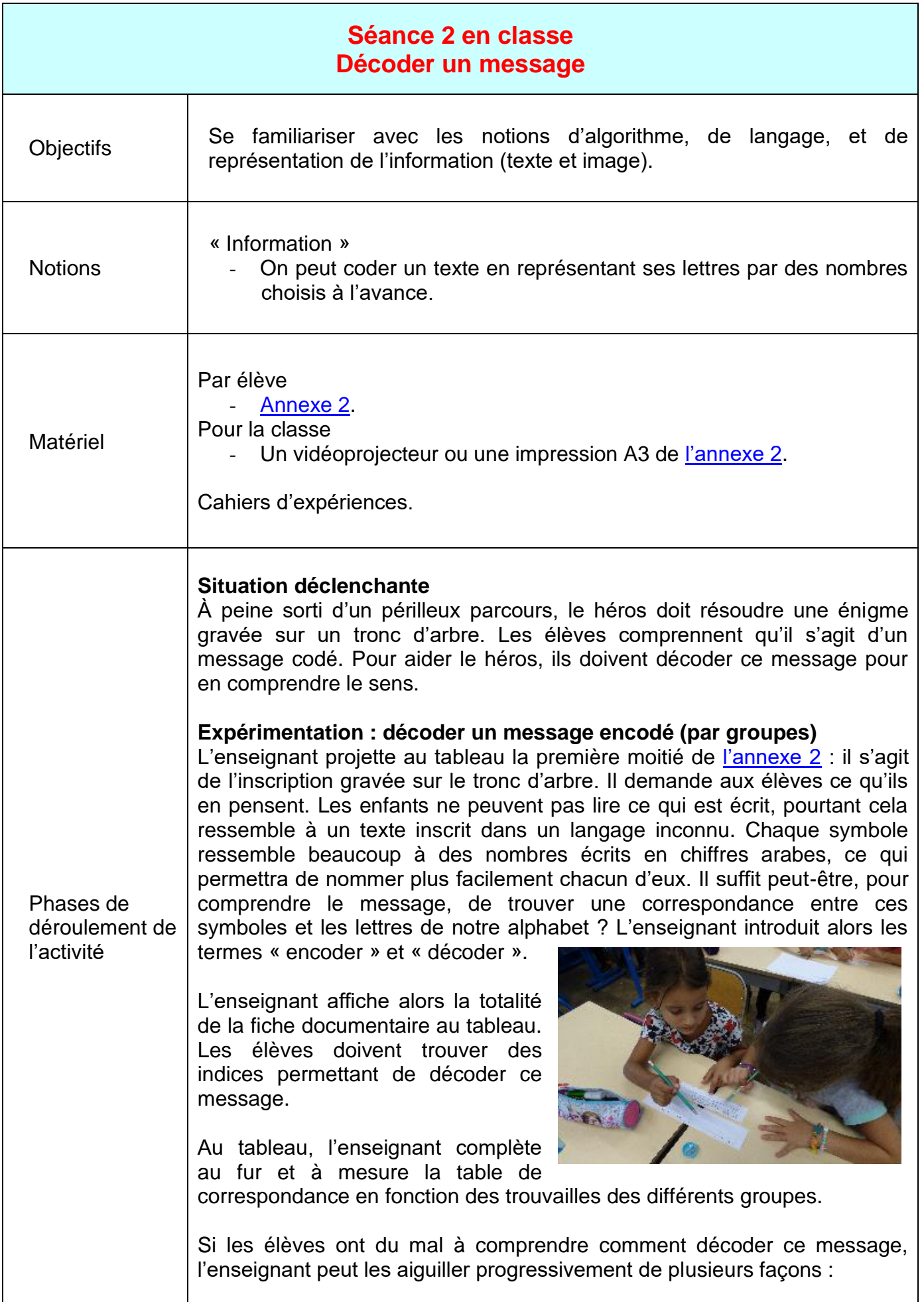

*Quels sont les mots les plus courts ?* À quoi peuvent-ils correspondre en français ?

Les mots les plus courts de la langue française sont « à », « y », mais on peut également retrouver des formes contractées « l' », « d' »... Les mots de 2 lettres sont également peu nombreux (le, la, on …).

*Quelle est la lettre la plus courante dans un texte rédigé en français ?* (Réponse : la lettre E).

Qu'en est-il ici ? Dans le texte codé ici, c'est le symbole 5. On peut donc supposer que « 5 » encode systématiquement toutes les lettres « E » du message initial. Et la lettre E est justement la cinquième lettre de l'alphabet.

De façon plus intuitive, on peut aussi essayer, puisque les symboles ressemblent à des nombres, de les remplacer par les lettres de l'alphabet du même rang (intuitivement, on a « envie » de remplacer 1 par A, 2 par B, 3 par C…).

#### **Mise en commun**

Ensemble, la classe réussit à décoder le message : **SUIS LA RIVIERE JUSQU'A LA MER SOUS LES EAUX DORT UN BEAU TRESOR**

Dans ce codage, la lettre A était codée par « 1 », la lettre B, par « 2 », la lettre E, par « 5 » et ainsi de suite jusqu'à Z codé par « 26 ».

Les élèves sont alors encouragés à encoder/décoder d'autres messages de leur choix, pour se les transmettre (attention, pour cette phase également, penser à placer les symboles dans des cases).

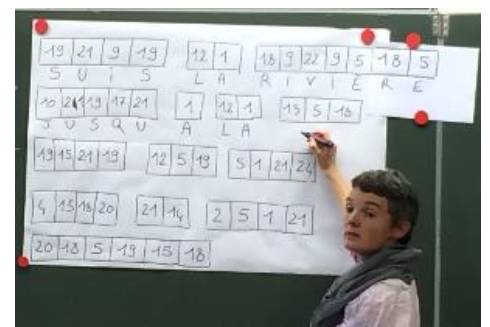

*Classe de CE2 d'Emmanuelle Wilgenbus (Antony)*

#### **Conclusion et traces écrites**

La classe synthétise collectivement ce qui a été appris au cours de cette séance :

*On peut coder un texte en représentant ses lettres par des nombres choisis à l'avance (par exemple, 1 peut coder « A », 2 peut coder « B »…)* Les élèves notent ces conclusions dans leur cahier de sciences.

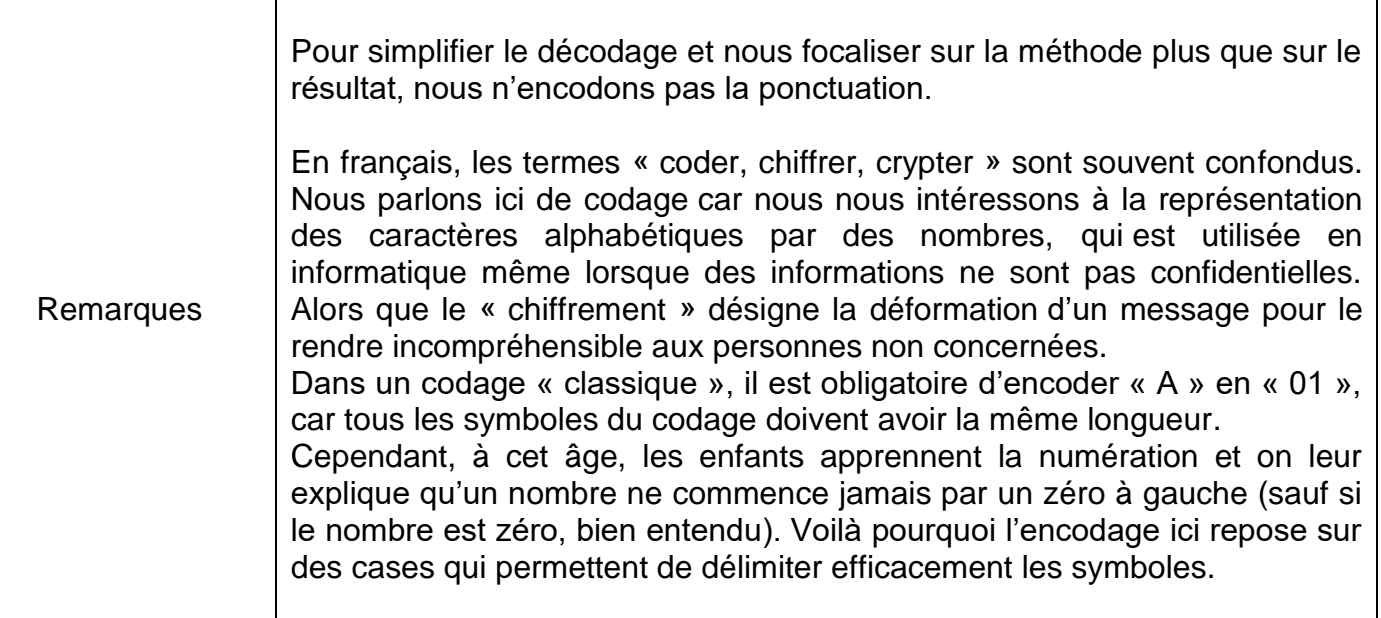

<span id="page-8-0"></span>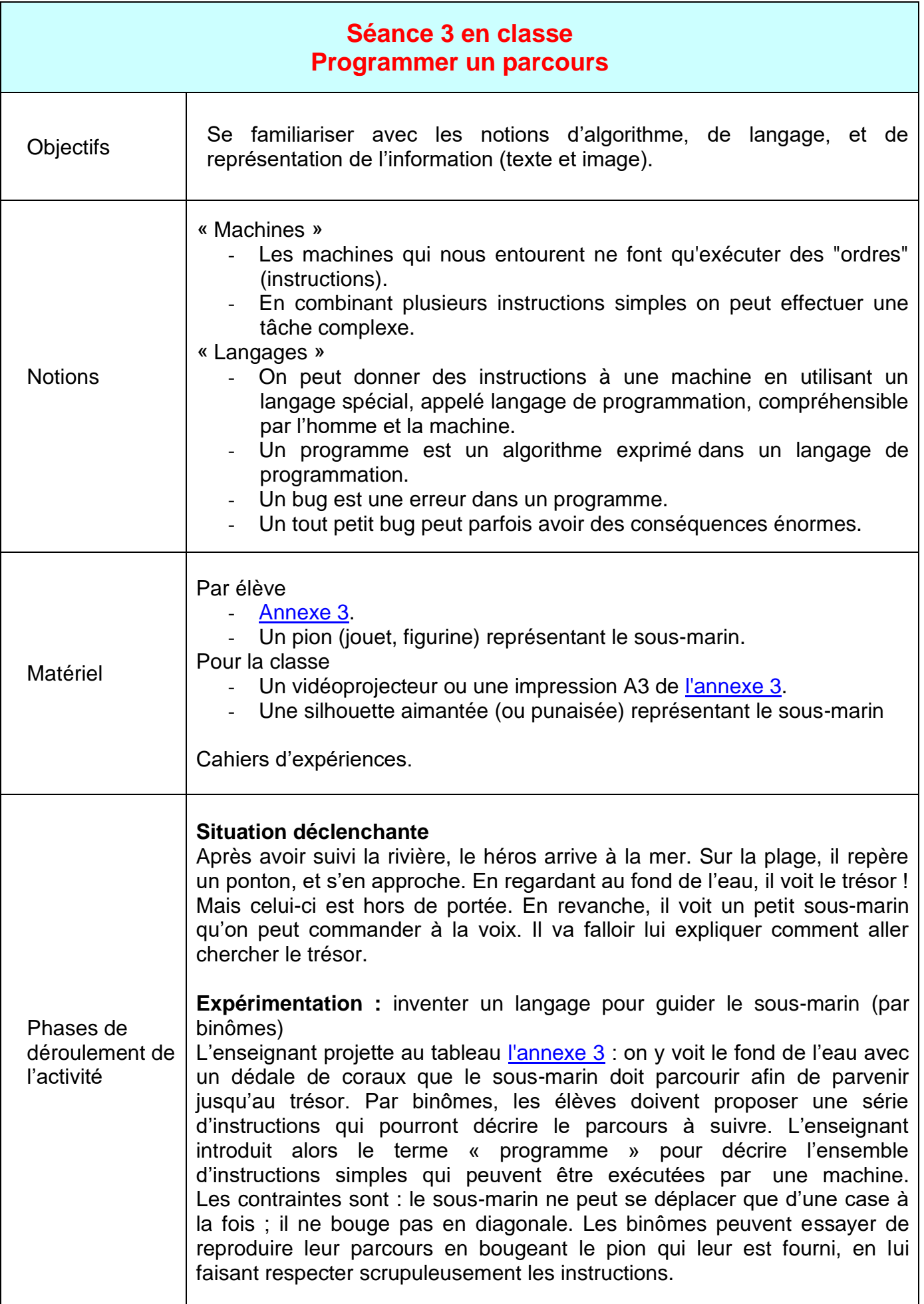

#### **Mise en commun**

L'enseignant demande à un des groupes de présenter son programme à la classe. Pour vérifier ce que donne l'exécution du programme, les élèves déplacent au tableau la silhouette représentant le sous-marin, en suivant rigoureusement les instructions. Si la méthode est concluante, l'enseignant la reprend au tableau, et demande si d'autres binômes ont eu d'autres idées.

On remarque qu'il existe (au moins) deux langages pour diriger le sousmarin. On peut lui donner des directions « absolues » (va vers la surface, va à l'Ouest, vers le ponton…) ou, au contraire, des directions relatives, c'est-à-dire qui dépendent de l'orientation du sous-marin (tourne vers la droite, avance, tourne vers la gauche, recule…).

*Note : il est préférable de découper l'instruction « avance d'une case vers la droite » en 2 instructions bien distinctes : 1/ tourne vers la droite (sousentendu : en restant sur place), puis 2/ avance d'une case.*

La classe remarque que le sous-marin n'a besoin que d'un langage très simple pour être commandé (en particulier, très peu de mots différents sont nécessaires). L'enseignant explique que les machines comme les ordinateurs, les robots, etc., peuvent être programmés à l'aide de langages particuliers, appelés « langages de programmation », qui sont beaucoup plus simples que les langues naturelles comme le français, l'anglais...

Un second apport de cette mise en commun permet d'appréhender la notion de « bug ». Au cours des présentations des différents programmes, il viendra certainement une occasion où une instruction manquera, ou sera erronée. À ce moment, même si la classe sait que le résultat ne sera pas bon, l'enseignant peut décider d'amener tout de même le programme jusqu'à sa fin, pour voir où le sous-marin finira par arriver.

Une seule erreur peut avoir des conséquences très importantes. On remarquera qu'une erreur dans un langage autocentré peut conduire plus loin du trésor qu'une erreur dans un langage allocentré. Cependant, dans les deux cas, il s'agit d'un bug et on notera deux choses. Premièrement, l'objectif n'est pas atteint, donc c'est un échec aussi important dans un cas que dans l'autre.

Deuxièmement, si le pirate qui a laissé le trésor au fond de l'eau a également placé des pièges autour, alors on ne veut pas se tromper... même pas un tout petit peu.

#### **Conclusion et traces écrites**

La classe synthétise collectivement ce qui a été appris au cours de cette séance :

- *Un programme est une suite d'instructions exprimées dans un langage particulier compréhensible par l'homme et la machine.*
- *Un bug est une erreur dans un programme. Un tout petit bug peut parfois avoir des conséquences énormes.*

Les élèves notent ces conclusions dans leur cahier de sciences.

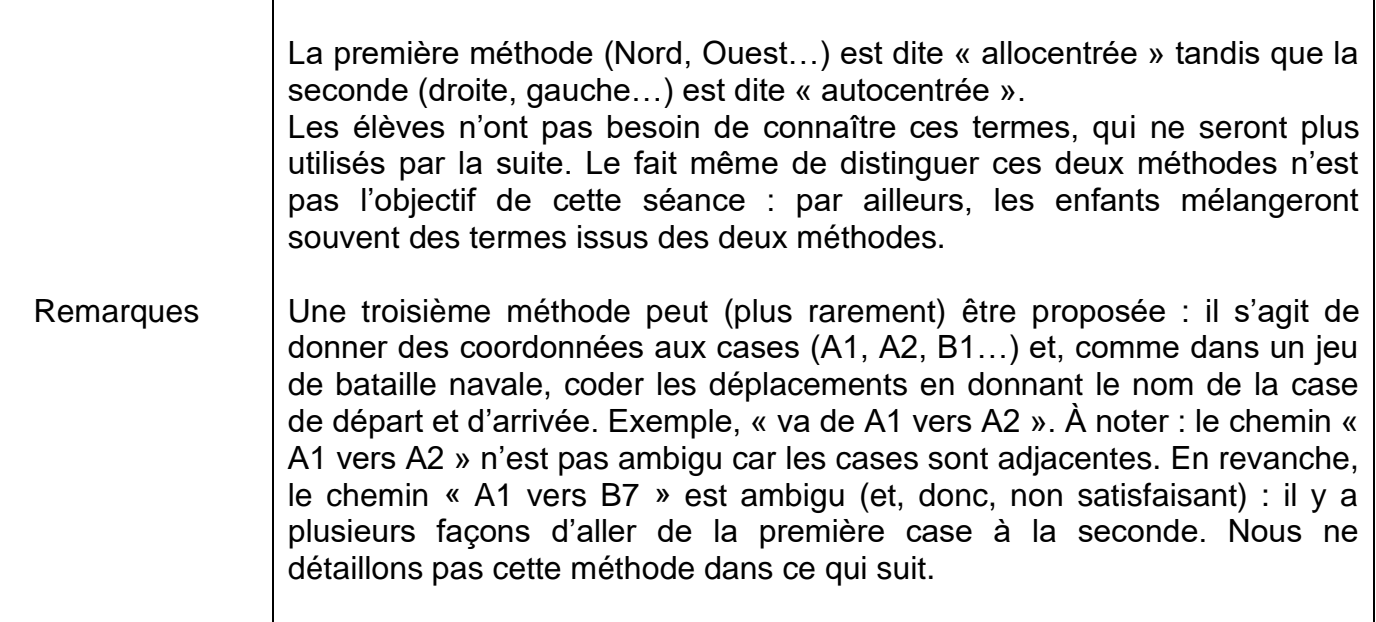

<span id="page-11-0"></span>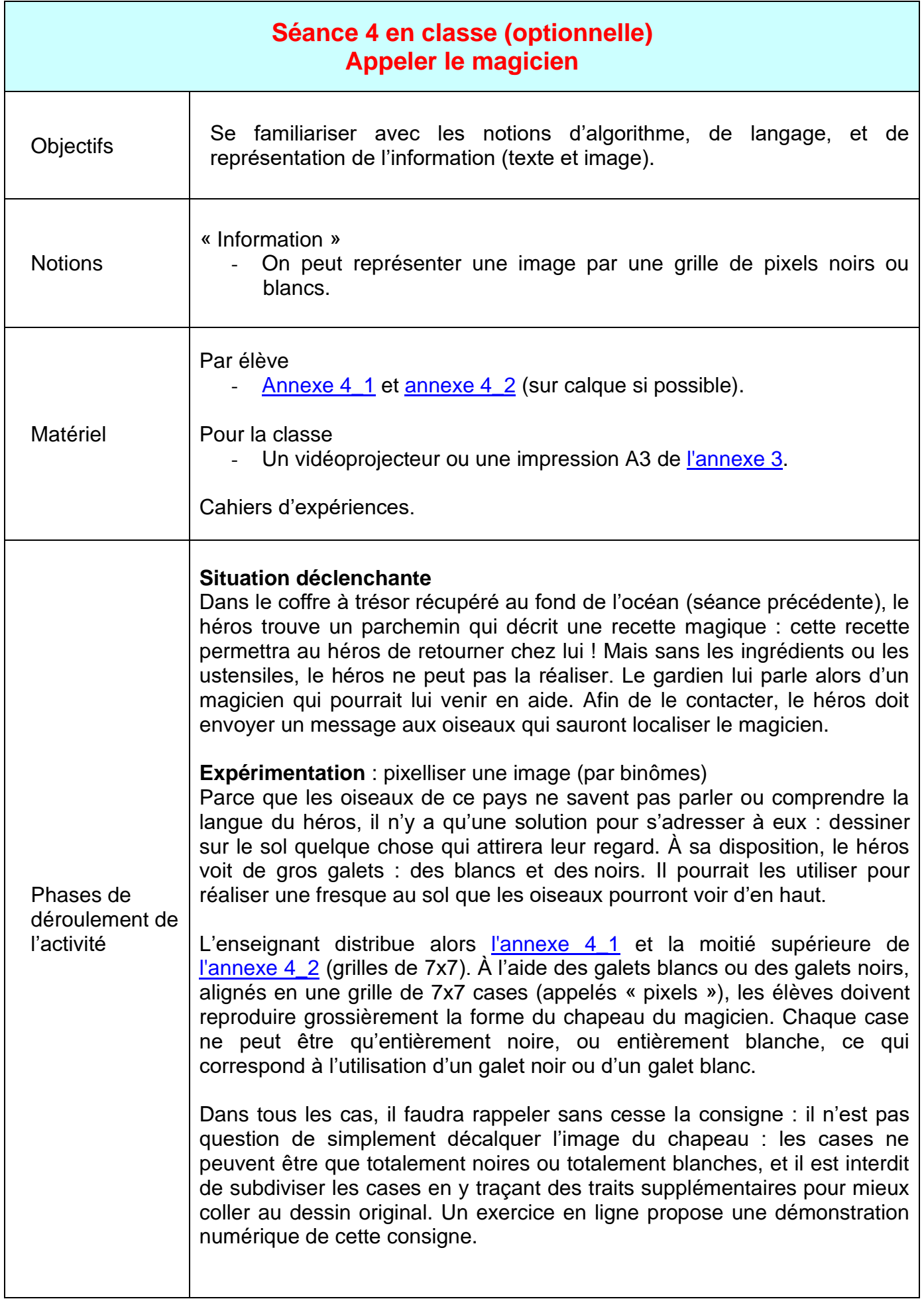

#### **Mise en commun**

Les élèves comparent les images pixellisées qu'ils ont réalisées. Si les images sont difficilement reconnaissables de près, brandies d'un bout à l'autre de la classe, le chapeau de magicien y devient tout à fait identifiable.

#### **Expérimentation** : améliorer l'image pixellisée

Les élèves les plus âgés vont trouver que l'image pixellisée n'est vraiment pas assez précise. L'enseignant peut alors leur demander de trouver des astuces permettant d'améliorer ce résultat. Deux pistes peuvent surgir : soit on utilise des galets (pixels) d'autres couleurs, soit on utilise plus de galets. Cette seconde option, conforme au contexte de l'histoire, permet de toucher à la notion de « résolution » : en augmentant le nombre de cases, on peut affiner le dessin de l'image et la rendre encore plus facilement identifiable (mais le nombre de pixels augmente très vite : une grille de 7x7 contient 49 pixels, et en doublant chaque dimension on doit dessiner 196 pixels, et ainsi de suite…).

Les élèves se voient alors attribuer une seconde grille, plus fine, de 14x14 pixels (bas de [l'annexe 4\\_2\)](#page-28-0). Ils doivent répéter l'opération : pixelliser l'image initiale sur cette nouvelle grille. Encore une fois, il faudra veiller à ce que les élèves ne décalquent pas simplement le dessin fourni.

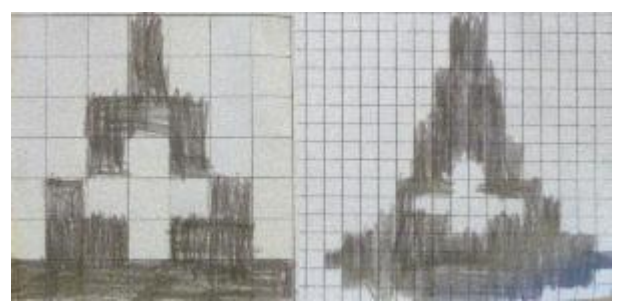

*A gauche, le chapeau de magicien pixellisé sur une grille 7x7. A droite, le même chapeau pixellisé sur une grille plus fine.*

#### **Conclusion et traces écrites**

La classe synthétise collectivement ce qui a été appris au cours de cette séance :

O*n peut représenter une image par une grille de pixels noirs ou blancs.*

Les élèves notent ces conclusions dans leur cahier de sciences.

# **SEANCE 5 au Centre Pilote**

<span id="page-13-0"></span>Quatre activités :

- 1- Activité : Découvrir le robot Thymio.
- 2- Activité : Des couleurs et des comportements.
- 3- Activité : Faire sortir Thymio d'un labyrinthe.
- 4- Activité : Thymio dessine.

<span id="page-13-1"></span>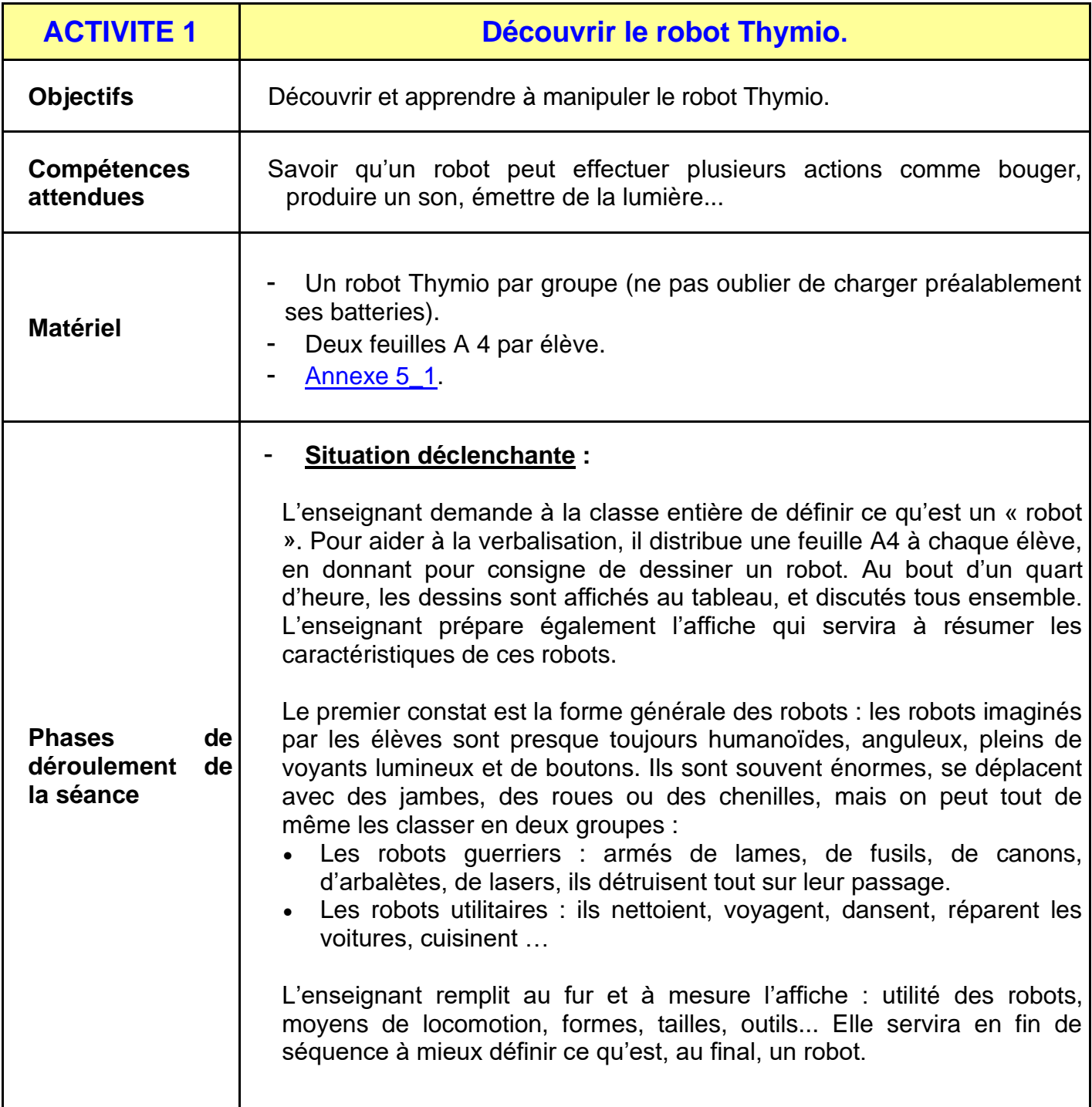

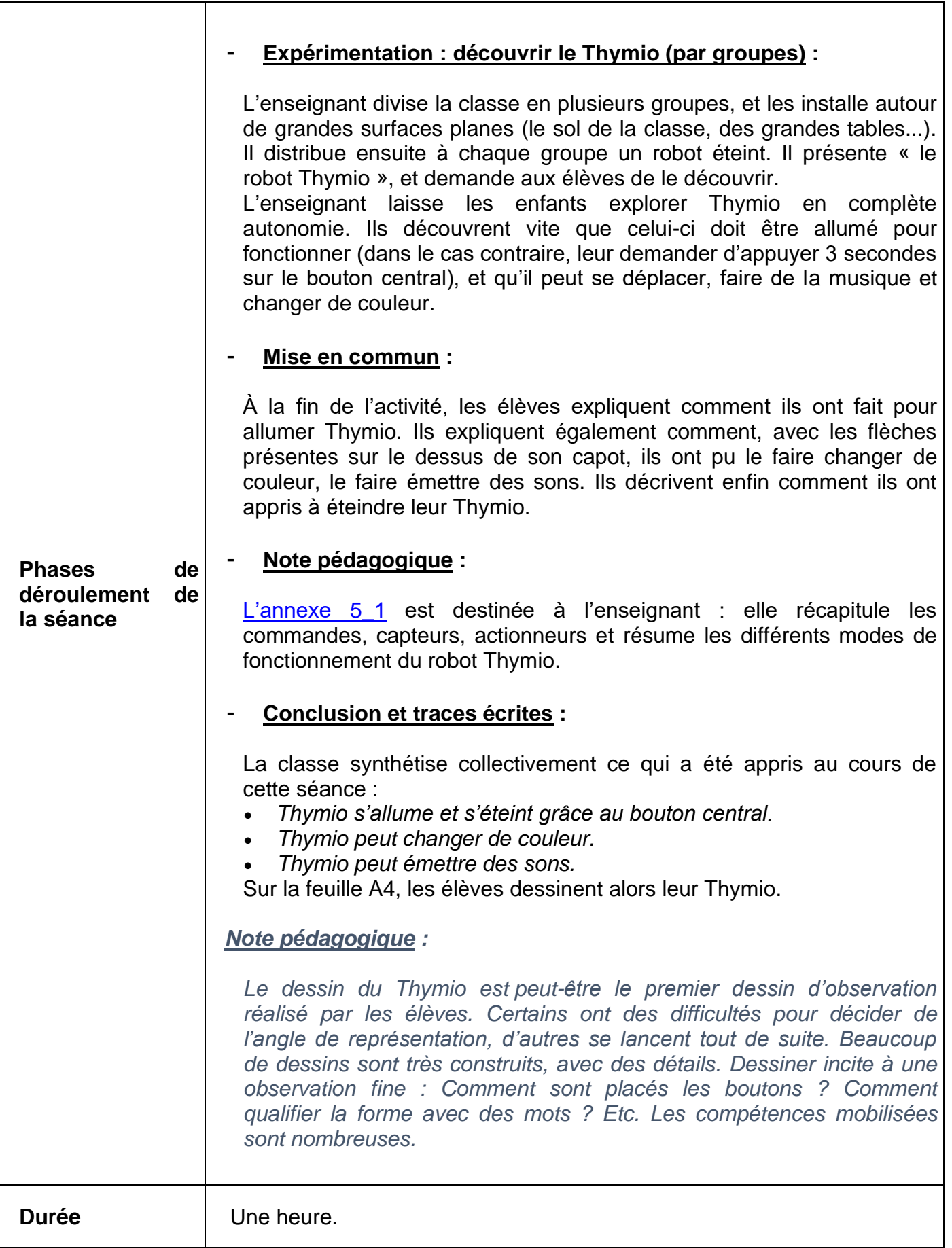

<span id="page-15-0"></span>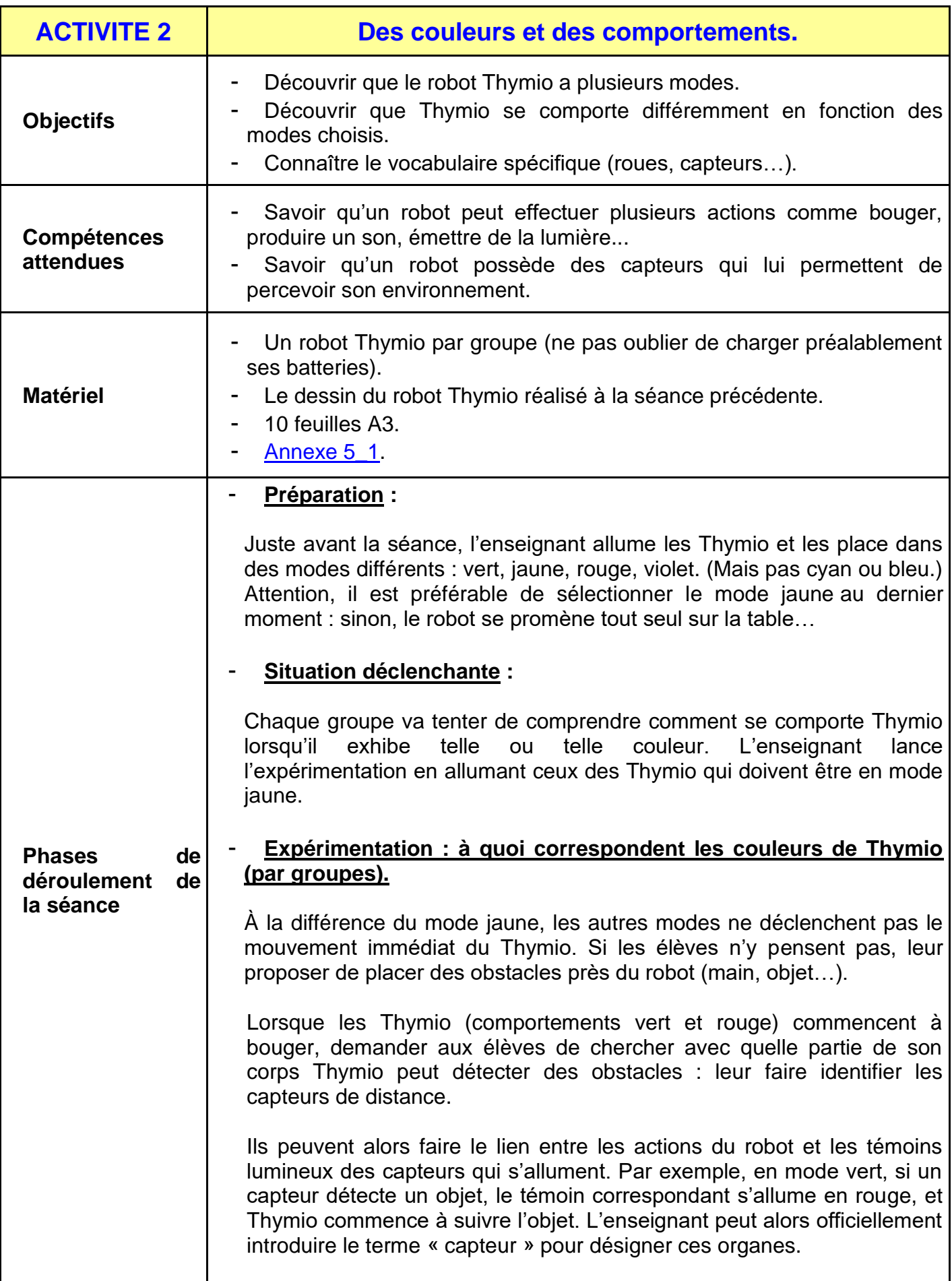

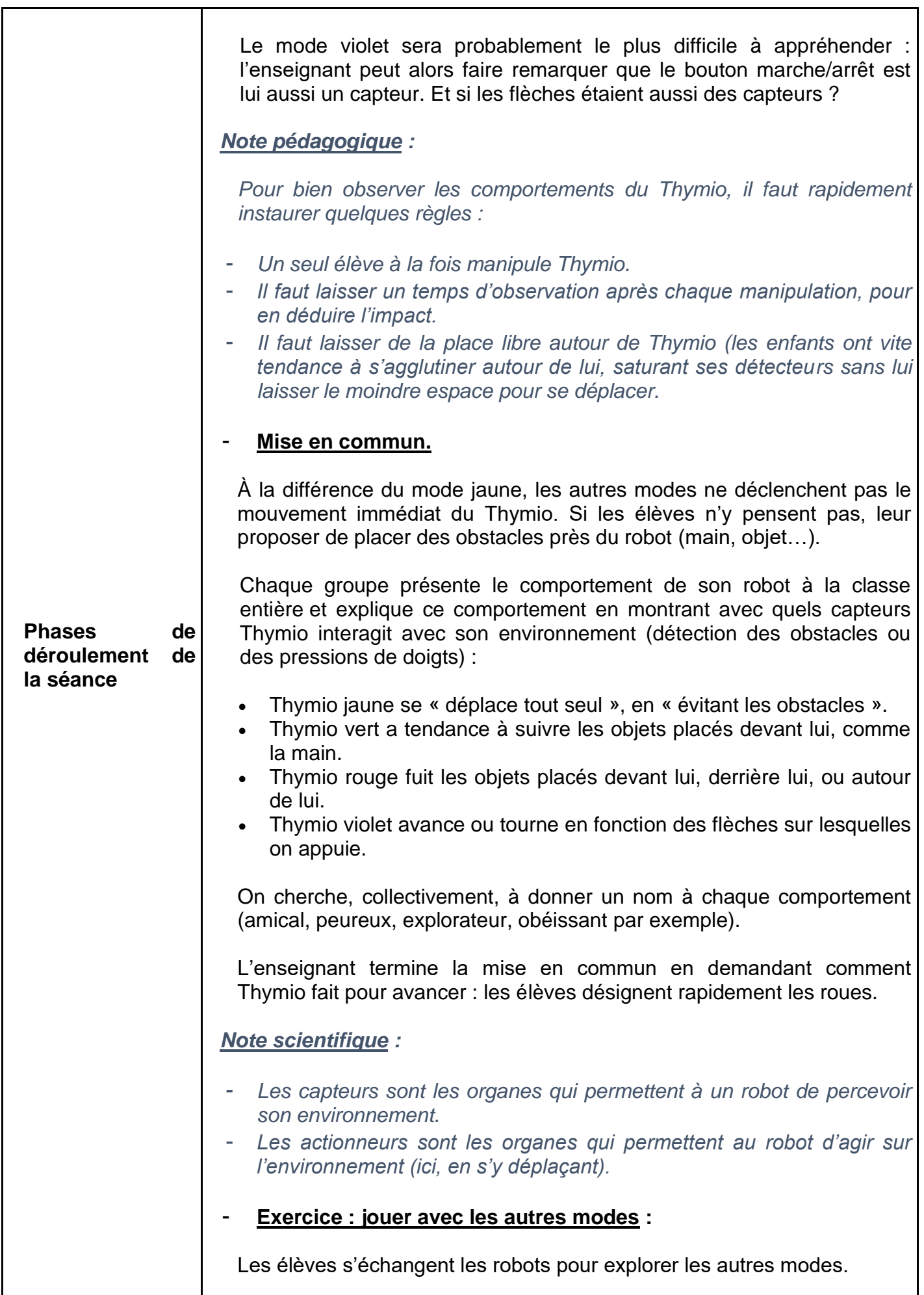

![](_page_17_Picture_79.jpeg)

<span id="page-18-0"></span>![](_page_18_Picture_171.jpeg)

![](_page_19_Picture_181.jpeg)

![](_page_20_Picture_47.jpeg)

<span id="page-21-0"></span>![](_page_21_Picture_173.jpeg)

# <span id="page-22-0"></span>ANNEXES

# Annexe 1\_1

<span id="page-23-0"></span>![](_page_23_Picture_1.jpeg)

# Annexe 1\_2

<span id="page-24-0"></span>![](_page_24_Figure_1.jpeg)

# **Annexe 2**

<span id="page-25-0"></span>![](_page_25_Figure_1.jpeg)

# **Annexe 3**

#### **FICHE 15** Le dédale des coraux

<span id="page-26-0"></span>Consigne: Écris un programme (suite d'instructions) permettant au sous-marin de suivre ce parcours pour rejoindre le trésor. Attention, il ne peut se déplacer que d'une case à la fois et pas en diagonale.

![](_page_26_Picture_3.jpeg)

Consigne: Écris un programme (suite d'instructions) permettant au sous-marin de suivre ce parcours pour rejoindre le trésor. Attention, il ne peut se déplacer que d'une case à la fois et pas en diagonale.

![](_page_26_Picture_5.jpeg)

# Annexe 4 1

![](_page_27_Picture_1.jpeg)

<span id="page-27-0"></span>![](_page_27_Picture_2.jpeg)

Consigne : Remplis certaines cases de la grille avec du noir pour imiter l'image du chapeau du magicien. Chaque case doit être entièrement blanche ou entièrement noire.

![](_page_27_Picture_4.jpeg)

Consigne : Remplis certaines cases de la grille avec du noir pour imiter l'image du chapeau du magicien. Chaque case doit être entièrement blanche ou entièrement noire.

---------

![](_page_27_Picture_6.jpeg)

Consigne : Remplis certaines cases de la grille avec du noir pour imiter l'image du chapeau du magicien. Chaque case doit être entièrement blanche ou entièrement noire.

![](_page_27_Picture_8.jpeg)

Consigne : Remplis certaines cases de la grille avec du noir pour imiter l'image du chapeau du magicien. Chaque case doit être entièrement blanche ou entièrement noire.

# Annexe 4 2

<span id="page-28-0"></span>![](_page_28_Figure_1.jpeg)

# **Annexe 5\_1**

<span id="page-29-0"></span>![](_page_29_Figure_1.jpeg)

Pour allumer le robot, il suffit d'appuyer et de maintenir le doigt sur le rond qui se trouve au centre des flèches jusqu'à ce que le robot émette un son et devienne vert. Cela peut prendre quelques secondes.

Pour éteindre le robot, il suffit de maintenir le doigt sur le rond central quelques secondes jusqu'à ce que le robot joue une mélodie et s'éteigne complètement.

Citation :<https://www.thymio.org/fr:thymiostarting>

Thymio est pré-programmé avec six comportements. Ces comportements sont toujours présents dans le robot. Pour choisir le comportement qu'adopte le Thymio, il suffit de démarrer le robot et de sélectionner une couleur grâce aux boutons flèches, le bouton central permettant de démarrer le comportement. Lorsque le comportement est actif, le bouton central permet de revenir au menu de sélection des comportements.

![](_page_29_Picture_149.jpeg)

# Annexe 5\_1 (suite)

![](_page_30_Figure_1.jpeg)

Annexe 5\_3

![](_page_31_Picture_1.jpeg)

![](_page_32_Picture_0.jpeg)

![](_page_32_Picture_1.jpeg)

![](_page_33_Picture_1.jpeg)

![](_page_34_Picture_1.jpeg)

![](_page_35_Picture_0.jpeg)

![](_page_36_Picture_0.jpeg)

![](_page_36_Picture_1.jpeg)

![](_page_37_Picture_1.jpeg)

![](_page_38_Picture_0.jpeg)

# **Annexe 5\_3 (suite) à imprimer au format A3**

![](_page_39_Picture_1.jpeg)

![](_page_40_Picture_0.jpeg)

![](_page_40_Picture_1.jpeg)

# **Annexe complémentaire**

![](_page_41_Picture_1.jpeg)